**Track-Statistik**

Neben einer detaillierten Analyse ist eine schnelle Überblicksstatistik von Tracks und Trainings von besonderem Interesse.

In [QV7] wurde dazu eine spezielle Funktion geschaffen, die Sie in der unteren [QVX] Symbolleiste zwischen dem Listen- und Detail-Fenster finden:

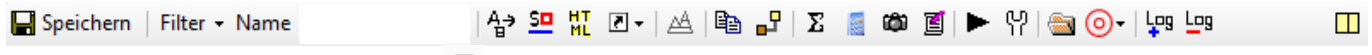

WennSie auf das Track-Statistik  $\sum$  Icon klicken, öffnet sich ein Fenster, in dem Sie die Parameter auswählen können, die in die Statistik aufgenommen werden sollen:

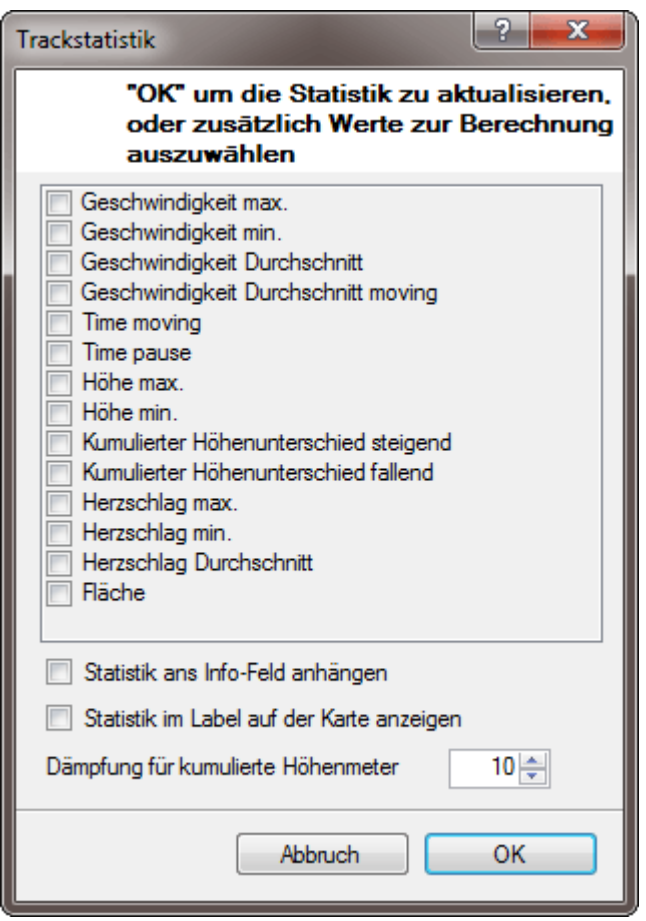

Setzen Sie einfach ein Häkchen vor den gewünschten Parametern und klicken Sie auf den OK - Button. Die ausgewählten Parameter werden dann als zusätzliche Spalte im [QVX]-Listenfenster angelegt:

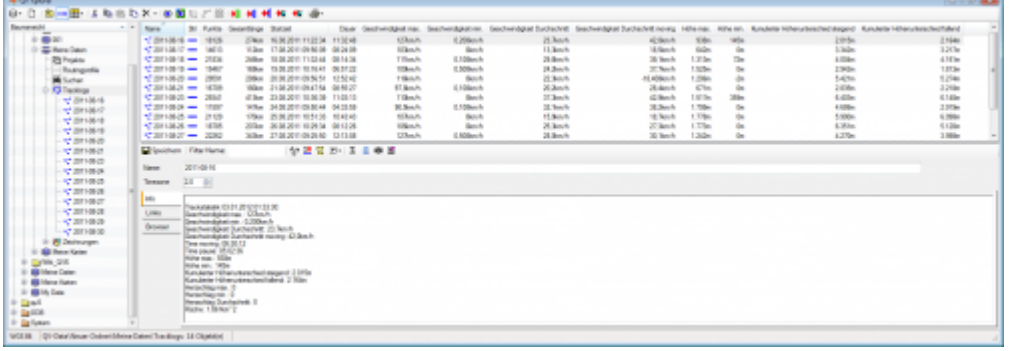

Hinweis: Die entsprechenden Spalten werden bei allen Tracks der aktuellen Tracktabelle angelegt. Die berechneten Statistikwerte werden aber nur bei denjenigen Tracks berechnet, die markiert waren bevor Sie die Trackstatistik-Funktion aufgerufen haben.

Bitte beachten Sie auch, dass man bereits durch bloßes Sortieren der Datensätze eines Tracks oder Trainings nach den verschiedenen Spalten interessante Einblicke gewinnen kann, die bei der Dateninterpretation hilfreich sein können.

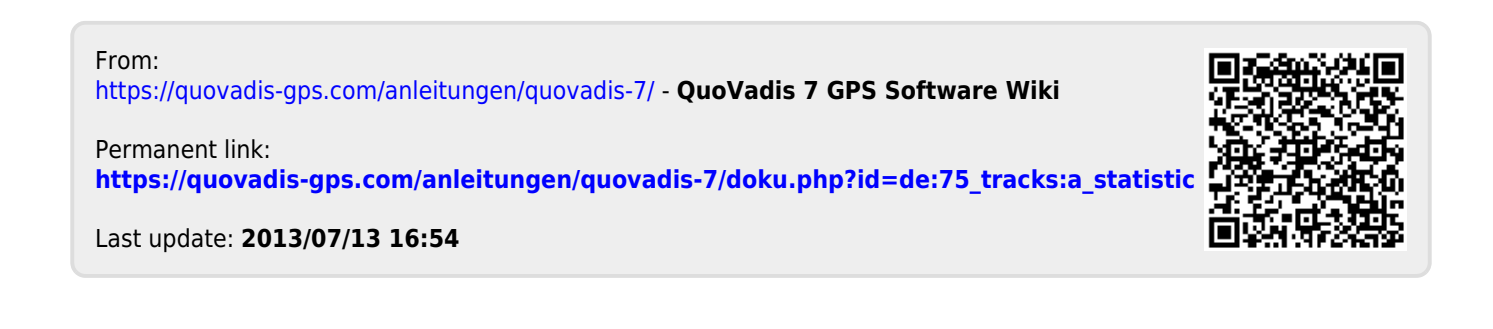